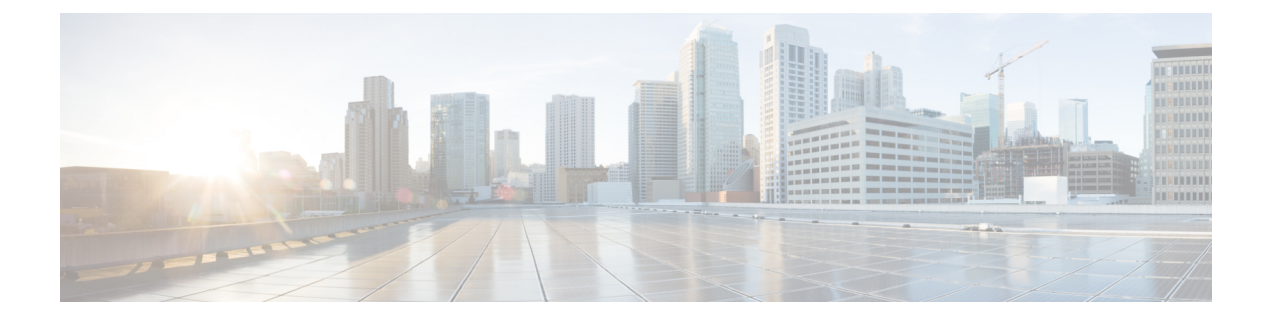

# **EVPN** と **L3VPN (MPLS SR)** のシームレスな 統合の設定

この章は、次の内容で構成されています。

- EVPN と L3VPN (MPLS SR) のシームレスな統合の設定の詳細 (1 ページ)
- に関する注意事項と制限事項 EVPN と L3VPN (MPLS SR) のシームレスな統合の設定 (4 ページ)
- EVPN と L3VPN (MPLS SR) のシームレスな統合の設定 (7 ページ)
- EVPN と L3VPN (MPLS SR) のシームレスな統合の設定 の設定例 (12 ページ)
- DSCP ベースの SR-TE フロー ステアリングの構成 (21 ページ)

## **EVPN** と **L3VPN (MPLS SR)** のシームレスな統合の設定の詳 細

データセンター(DC)展開では、EVPN コントロール プレーン ラーニング、マルチテマルチ テナント、シームレスモビリティ、冗長性、水平スケーリングが容易になるなどの利点から、 VXLAN EVPN を採用しています。同様に、コアネットワークはそれぞれの機能を持つさまざ まなテクノロジーに移行します。ラベル配布プロトコル (LDP) およびレイヤ3VPN (L3VPN) を備えたMPLSは、データセンターを相互接続する多くのコアネットワークに存在します。テ クノロジーの進化により、LDPベースのアンダーレイを使用した従来のMPLSL3VPNからL3VPN を使用したMPLSベースのセグメントルーティング(SR)への変換が可能になりました。セグ メント ルーティングは、次のような利点のために採用されています。

- Unified IGP および MPLS コントロール プレーン
- よりシンプルなトラフィック エンジニアリング手法

VXLAN EVPNにデータセンター(DC)が確立され、マルチテナント対応のトランスポートを 必要とするコアネットワークでは、シームレスな統合が自然に必要になります。さまざまなコ ントロールプレーンプロトコルとカプセル化(ここではVXLANからMPLSベースのコアネット ワークまで)をシームレスに統合するために、Cisco Nexus 9000シリーズスイッチは、データ センターとコアルータ(プロバイダールータまたはプロバイダーエッジルータ)。

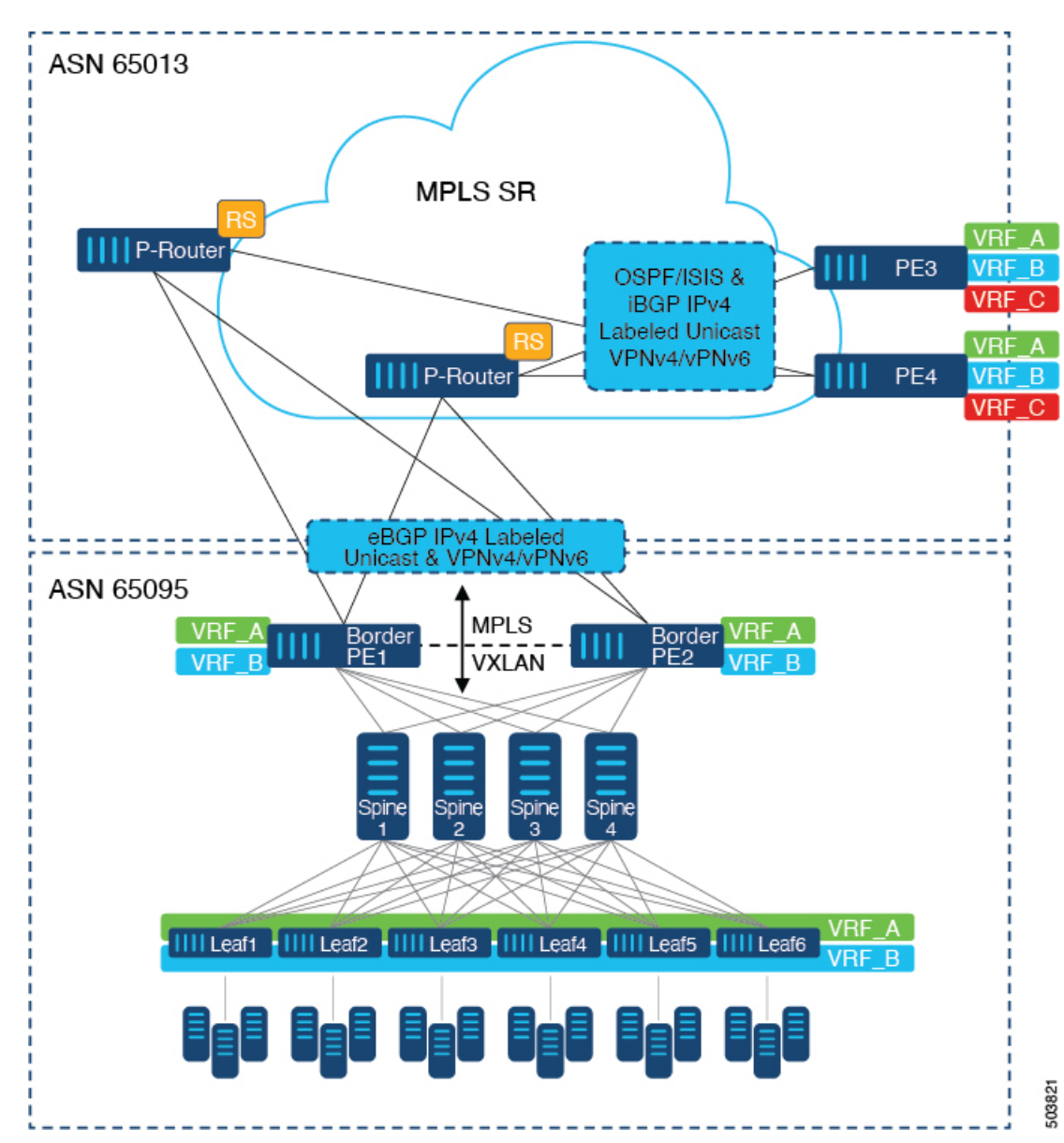

図 **<sup>1</sup> : DC**からコアネットワークドメインへの分離を使用したトポロジ

上の図では、VXLANEVPNを実行する単一のデータセンターファブリックが示されています。 データセンターに存在するVRF (VRF\_A、VRF\_B)は、MPLSベースのセグメントルーティン グ(MPLS-SR)を実行するWAN /コア上で拡張する必要があります。データセンターファブ リックボーダースイッチは、VXLAN BGP EVPNをMPLS-SRとL3VPN(VPNv4 / VPNv6)で相 互接続するボーダープロバイダーエッジ(ボーダーPE1、ボーダーPE2)として機能します。 BPEは、IPv4ラベル付きユニキャストとVPNv4 / VPNv6アドレスファミリ(AF)を使用して、 eBGPを介してプロバイダールータ(P-Router)と相互接続されます。P-Routerは、前述のAFの BGPルートリフレクタとして機能し、iBGPを介してMPLS-SRプロバイダーエッジ(PE3、PE4) に必要なルートをリレーします。コントロールプレーンとしてのBGPの使用に加えて、同じ自 律システム(AS)内のMPLS-SRノード間では、ラベル配布にIGP (OSPFまたはISIS)が使用さ れます。上の図に示すPE(PE3、PE4)から、Inter-ASオプションAを使用して、データセンター またはコアネットワークVRFを別の外部ネットワークに拡張できます。この図では1つのデー タセンターのみを示していますが、MPLS-SRネットワークを使用して複数のデータセンター ファブリックを相互接続できます。

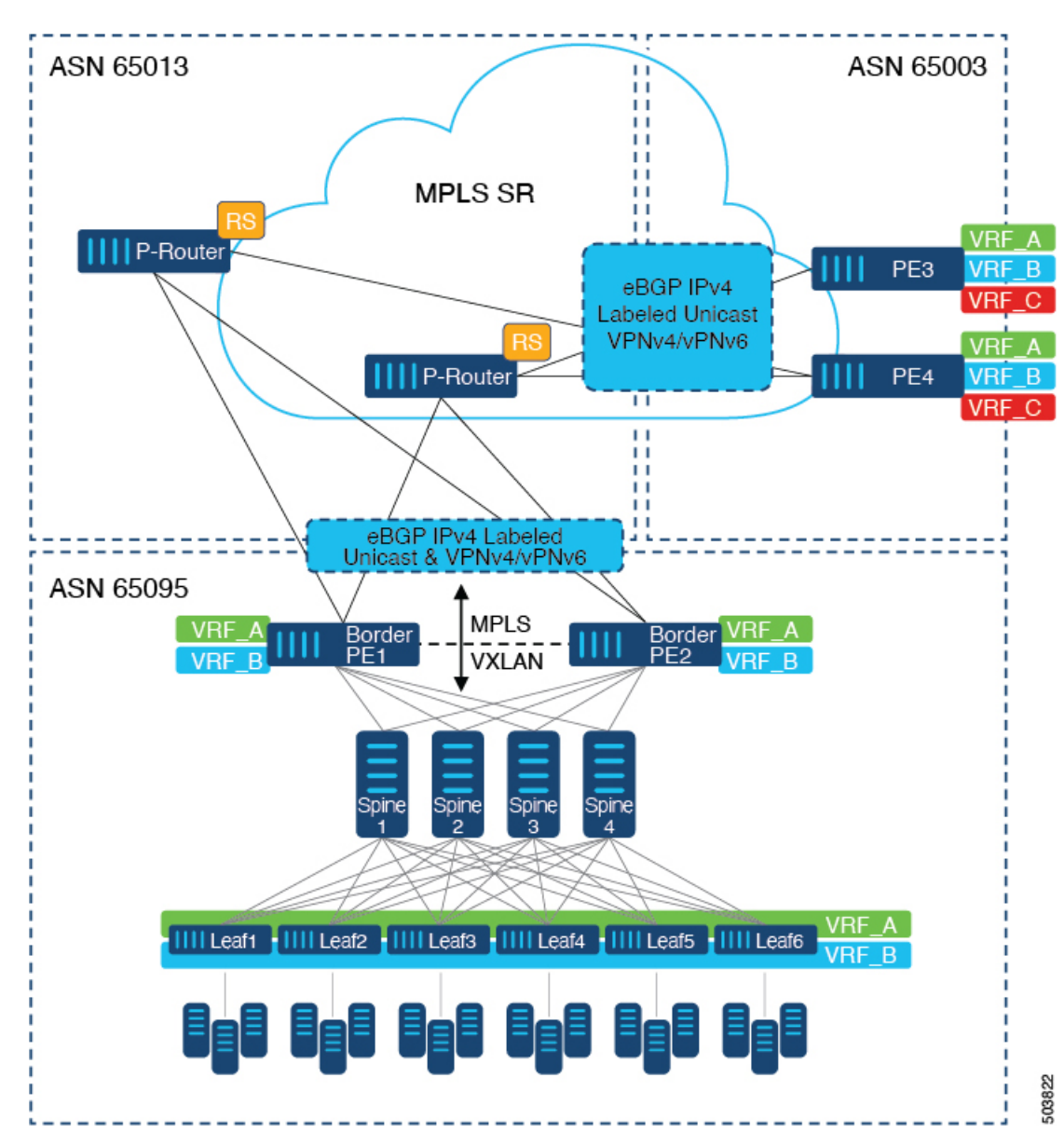

図 **2 :** コアネットワーク内の複数の管理ドメイン

別の導入シナリオは、コアネットワークが複数の管理ドメインまたは自律システム (AS)に 分かれている場合です。上の図では、VXLAN EVPNを実行する単一のデータセンターファブ リックが示されています。データセンターに存在するVRF (VRF\_A、VRF\_B)は、MPLSベー スのセグメントルーティング(MPLS-SR)を実行するWAN /コア上で拡張する必要がありま す。データセンターファブリックボーダースイッチは、VXLANBGPEVPNをMPLS-SRとL3VPN (VPNv4 / VPNv6)で相互接続するボーダープロバイダーエッジ(ボーダーPE1、ボーダー PE2)として機能します。BPEは、IPv4ラベル付きユニキャストとVPNv4 /VPNv6アドレスファ

ミリ(AF)を使用して、eBGPを介してプロバイダールータ(P-Router)と相互接続されます。 Pルータは前述のAFのBGPルートサーバとして機能し、eBGPを介してMPLS-SRプロバイダー エッジ (PE3、PE4) に必要なルートをリレーします。MPLS-SRノード間では、他のコントロー ルプレーンプロトコルは使用されません。前のシナリオと同様に、PE (PE3、PE4) はInter-AS オプションAで動作して、データセンターまたはコアネットワークVRFを外部ネットワークに 拡張できます。この図では1つのデータセンターのみを示していますが、MPLS-SRネットワー クを使用して複数のデータセンターファブリックを相互接続できます。

Cisco NX-OS リリース 10.3(1)F 以降、境界 PE で DSCP ベースの SRTE トラフィック ステアリ ングがサポートされます。詳細については、DSCP ベースの SR-TE フロー ステアリングの構 成を参照してください。このシナリオは、L3VPN(MPLSSR)でのみサポートされます。ボー ダー PE (ボーダーリーフ)シナリオを表す上の図では、次の点に注意してください。

- **1.** 着信 VXLAN トラフィックは終端し、PE3 または PE4 への標準ルーティングの最適パスに 従うため、L3VPN (MPLS SR) に送信されます。
- **2.** PE1 に入る着信 VXLAN トラフィックは終端し、L3 VNI に適用される SRTE トラフィック ステアリング ポリシーは、標準ルーティングの最適パスを上書きし、SRTE フロー ステア リング ポリシーに基づいて PE3 または PE4 への代替パスを選択するようにステアリング します。

MPLSSR の追加情報については、『*Cisco Nexus 9000 Series NX-OSLayer 2 Switching Configuration Guide*』を参照してください。

## に関する注意事項と制限事項 **EVPN** と **L3VPN (MPLS SR)** の シームレスな統合の設定

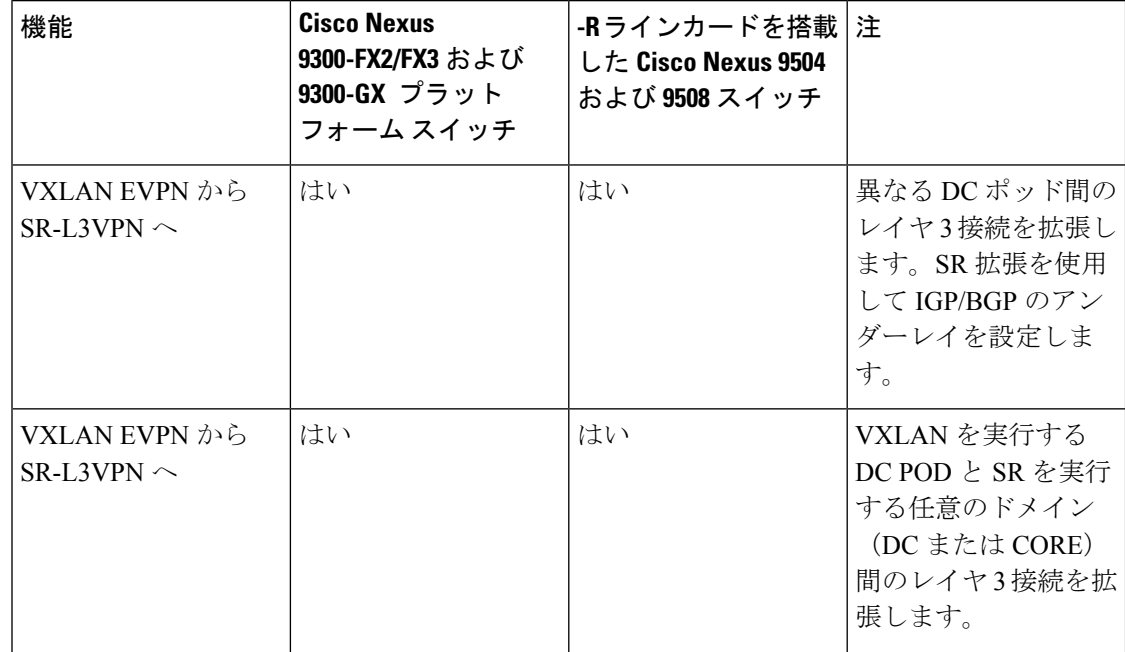

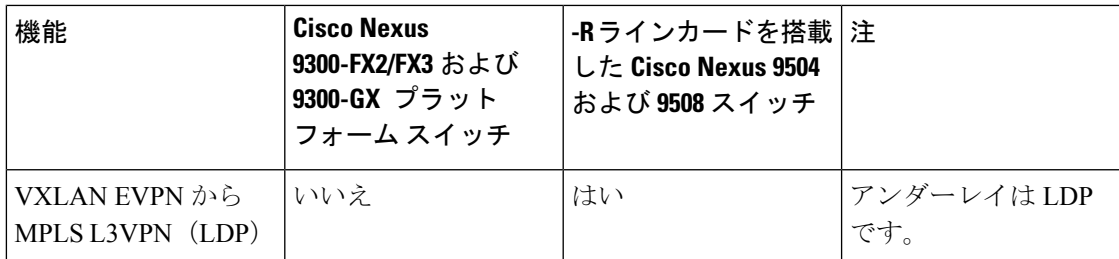

次の Cisco Nexus プラットフォーム スイッチは、EVPN と L3VPN (MPLS SR) のシームレスな 統合をサポートします。

- 9336C-FX2 スイッチ
- 93240YC-FX2 スイッチ
- 9300-FX3 プラットフォーム スイッチ
- 9300-GX プラットフォーム スイッチ
- 96504YC-R および 9636C-RX ライン カードを搭載した 9504 および 9508 プラットフォーム スイッチ (9636C-R および 9636Q-R ライン カードはサポートされません)

Cisco NX-OS リリース 10.2(3) 以降、EVPN と L3VPN(MPLS SR)のシームレスな統合が Cisco Nexus 9300-GX2 プラットフォーム スイッチでサポートされています。

EVPN と L3VPN (MPLS SR) のシームレスな統合により、次の機能がサポートされます。

- Host Facing (Downlinks to)
	- 個々のレイヤ 3 インターフェイス(孤立ポート)
	- レイヤ 3 ポート チャネル
	- レイヤ 3 サブインターフェイス
	- Inter-ASオプションA (VRF-lite とも呼ばれる)
- コアフェーシング(VXLANへのアップリンク)
	- 個々のレイヤ 3 インターフェイス
	- レイヤ3ポートチャネル
- コアフェーシング(MPLS SRへのアップリンク)
	- 個々のレイヤ 3 インターフェイス
	- VRF 単位のラベル
	- VPN ラベル統計情報
- エンドツーエンド Time to Live (TTL) と明示的輻輳通知(ECN)、パイプモードでのみ。

• Cisco Nexus 96136YC-RおよびCisco Nexus 9636C-RXラインカードを搭載したCisco Nexus 9504および9508プラットフォームスイッチでは、MPLS SegmentRoutingとMPLS LDPを同 時に設定することはできません。

VXLAN-to-SR ハンドオフ QoS 値は、ハンドオフ中に保持され、Cisco Nexus 9336C-FX2、 93240YC-FX2、9300-FX3、および 9300-GX プラットフォーム スイッチの VXLAN トンネルパ ケットから SR トンネル パケットに伝播されます。

Cisco NX-OS リリース 10.2(3) 以降、VXLAN-to-SR ハンドオフ QoS 値は、ハンドオフ中に保持 され、Cisco Nexus 9300-GX2 プラットフォーム スイッチの VXLAN トンネル パケットから SR トンネル パケットに伝達されます。

次の機能は、EVPNとL3VPN(MPLSSR)のシームレスな統合ではサポートされていません。

- 分散型エニーキャストゲートウェイまたはHSRP、VRRP、GLBPなどのファーストホップ 冗長プロトコル。
- vPC:冗長ホストまたはネットワークサービス接続用。
- コア方向のアップリンク (MPLSまたはVXLAN) のSVI /サブインターフェイス。
- 設定済みの MAC アドレスをもつ SVI/サブインターフェイス。
- MPLSセグメントルーティングおよびボーダーゲートウェイ(VXLANMulti-SiteのBGW) は同時に構成できません。
- MPLS-SRドメイン全体にわたる拡張サブネットのレイヤ 2
- Cisco Nexus 9336C-FX2、93240YC-FX2、および9300-FX3 プラットフォーム スイッチ用の VXLAN/SR および SR/VXLAN ハンドオフのドロップなし
- 統計、96136YC-R および 9636C-RX ライン カードを搭載した Cisco Nexus 9504 および 9508 プラットフォーム スイッチ
- Cisco Nexus 9336C-FX2、93240YC-FX2、9300-FX3、および9300-GX プラットフォーム ス イッチのプライオリティ フロー制御 (PFC)
- Cisco NX-OS リリース 10.3 (1) F 以降、DSCP ベースの SRTE トラフィック ステアリング 機能により、IP ヘッダーの DSCP フィールドを使用して照合され、SRTE パスに誘導され るVXLANパケットの送信元ルーティングが可能になります。以下はこの機能の注意事項 と制限事項です。
	- このフィーチャは、Cisco Nexus 9300-FX2、9300-FX3、9300-GX、9300-GX2 TOR ス イッチでのみサポートされます。
	- 境界リーフまたは境界PEの場合、ACLフィルタは内部パケットに適用されます(IPv4 パケットの場合は IPv4 アクセス リスト、IPv6 パケットの場合は IPv6 アクセス リス ト)。この機能は、L3VPN ではサポートされていません。MPLS EVPN は、VXLAN ではサポートされていません。
- Cisco NX-OS リリース 10.3(2)F 以降、EVPN と L3VPN(MPLS SR)のシームレスな統合が Cisco Nexus 9300-FX プラットフォーム スイッチおよび Cisco Nexus 9700-FX と 9700-GX ラ イン カードでサポートされています。以下はこの機能の注意事項と制限事項です。
	- Cisco Nexus 9500 プラットフォーム スイッチがハンドオフ モードで、MPLS カプセル 化パケットが L2 ポートで転送される場合、dot1q ヘッダーは追加されません。
	- Cisco Nexus 9500 プラットフォーム スイッチが EVPN から MPLS SR L3VPN へのハン ドオフモードとして設定されている場合、SVI/サブインターフェイスは、コアに面し たアップリンク (MPLS または VXLAN) ではサポートされません。
	- DSCP から MPLS EXP へのプロモーションは、DCI モードの FX TOR/ラインカードで は機能しません。MPLS EXPへの内部DSCP値のコピーは、このハンドオフモードの FX TOR/ライン カードでは機能しません。MPLS EXP は 0x7 に設定されます。
- Cisco NX-OS リリース 10.3(2)F 以降、DSCP ベースの SRTE フロー ステアリング機能は、 Cisco Nexus 9300-FX プラットフォームおよび Cisco Nexus 9700-FX と 9700-GX ライン カー ドでサポートされます。以下はこの機能の注意事項と制限事項です。
	- Cisco Nexus 9500 プラットフォーム スイッチがハンドオフ モードで、MPLS カプセル 化パケットが L2 ポートで転送される場合、dot1q ヘッダーは追加されません。
	- Cisco Nexus 9500 プラットフォーム スイッチが EVPN から MPLS SR L3VPN へのハン ドオフモードとして設定されている場合、SVI/サブインターフェイスは、コアに面し たアップリンク (MPLS または VXLAN) ではサポートされません。
	- DSCP から MPLS EXP へのプロモーションは、DCI モードの FX TOR/ラインカードで は機能しません。MPLS EXPへの内部DSCP値のコピーは、このハンドオフモードの FX TOR/ライン カードでは機能しません。MPLS EXP は 0x7 に設定されます。

## **EVPN** と **L3VPN (MPLS SR)** のシームレスな統合の設定

Border Provider Edge (Border PE) の次の手順では、VXLAN ドメインから MPLS ドメインへの ルートをインポートして、他の方向へのルートを再開始します。

### 手順の概要

- **1. configure terminal**
- **2. feature-set mpls**
- **3. nv overlay evpn**
- **4. feature bgp**
- **5. feature mpls l3vpn**
- **6. feature mpls segment-routing**
- **7. feature interface-vlan**
- **8. feature vn-segment-vlan-based**
- **9. feature nv overlay**
- **10. router bgp** *autonomous-system-number*
- **11. address-family ipv4 unicast**
- **12. network** *address*
- **13. allocate-label all**
- **14. exit**
- **15. neighbor** *address* **remote-as** *number*
- **16. update-source** *type/id*
- **17. address-family l2vpn evpn**
- **18. send-community both**
- **19. import vpn unicast reoriginate**
- **20. exit**
- **21. neighbor** *address* **remote-as** *number*
- **22. update-source** *type/id*
- **23. address-family ipv4 labeled-unicast**
- **24. send-community both**
- **25. exit**
- **26. neighbor** *address* **remote-as** *number*
- **27. update-source** *type/id*
- **28. ebgp-multihop** *number*
- **29. address-family vpnv4 unicast**
- **30. send-community both**
- **31. import l2vpn evpn reoriginate**
- **32. exit**

### 手順の詳細

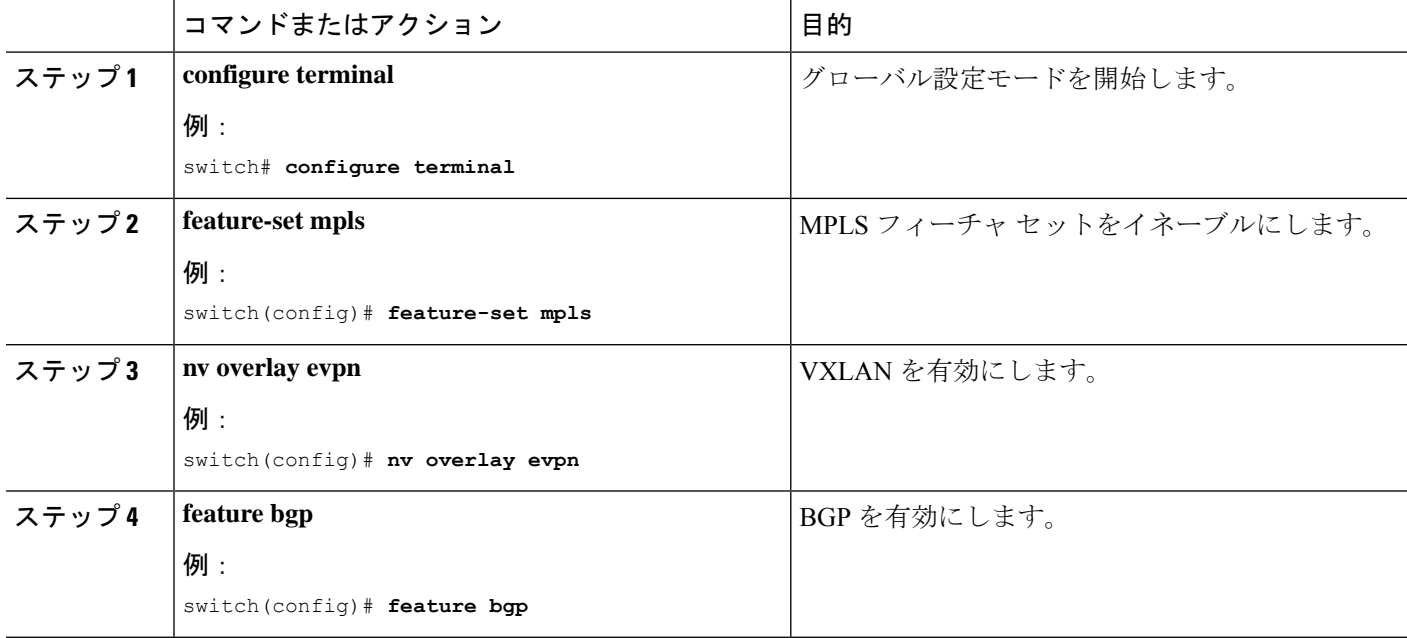

н

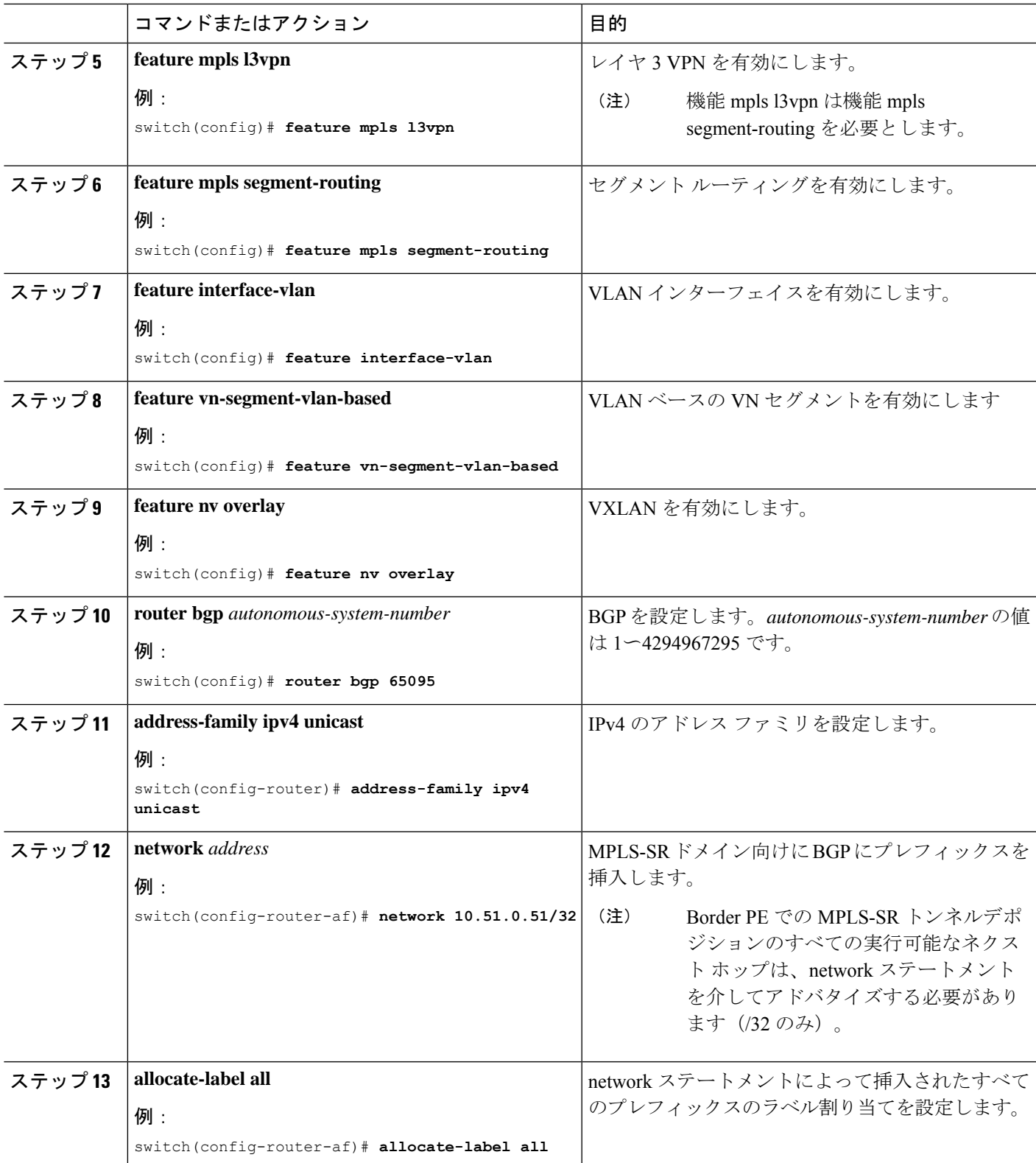

 $\overline{\phantom{a}}$ 

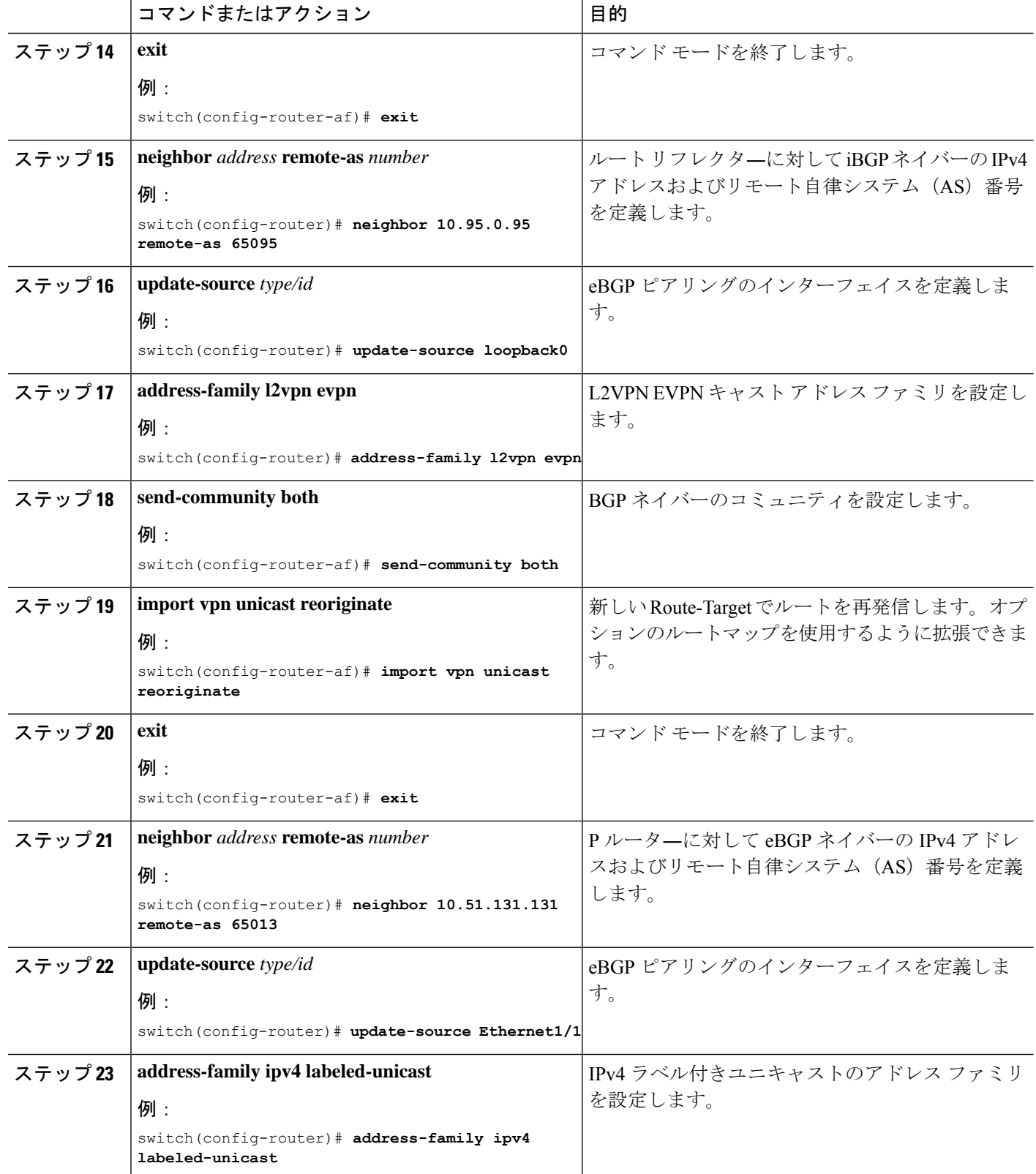

ш

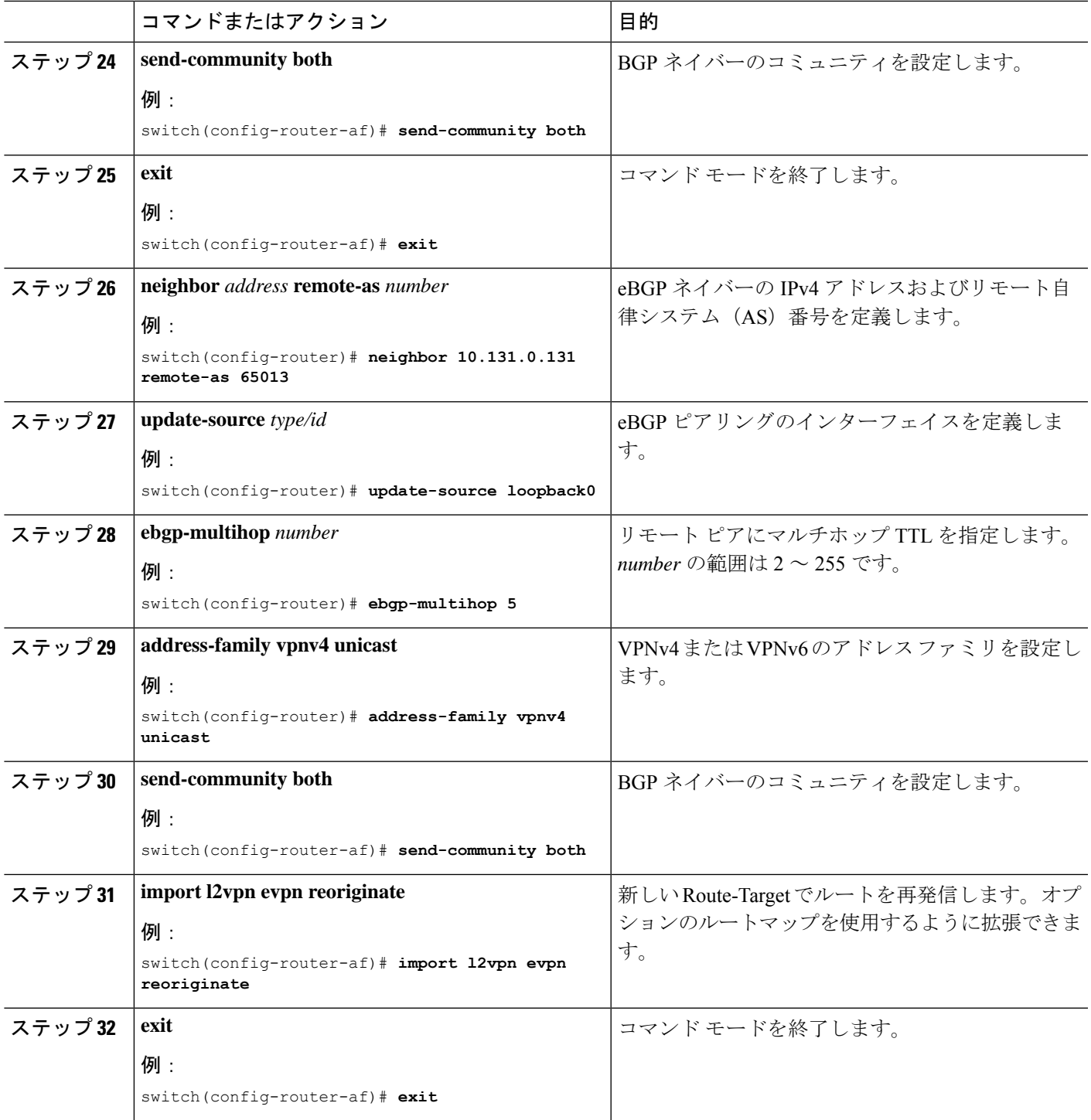

## **EVPN** と **L3VPN (MPLS SR)** のシームレスな統合の設定 の設 定例

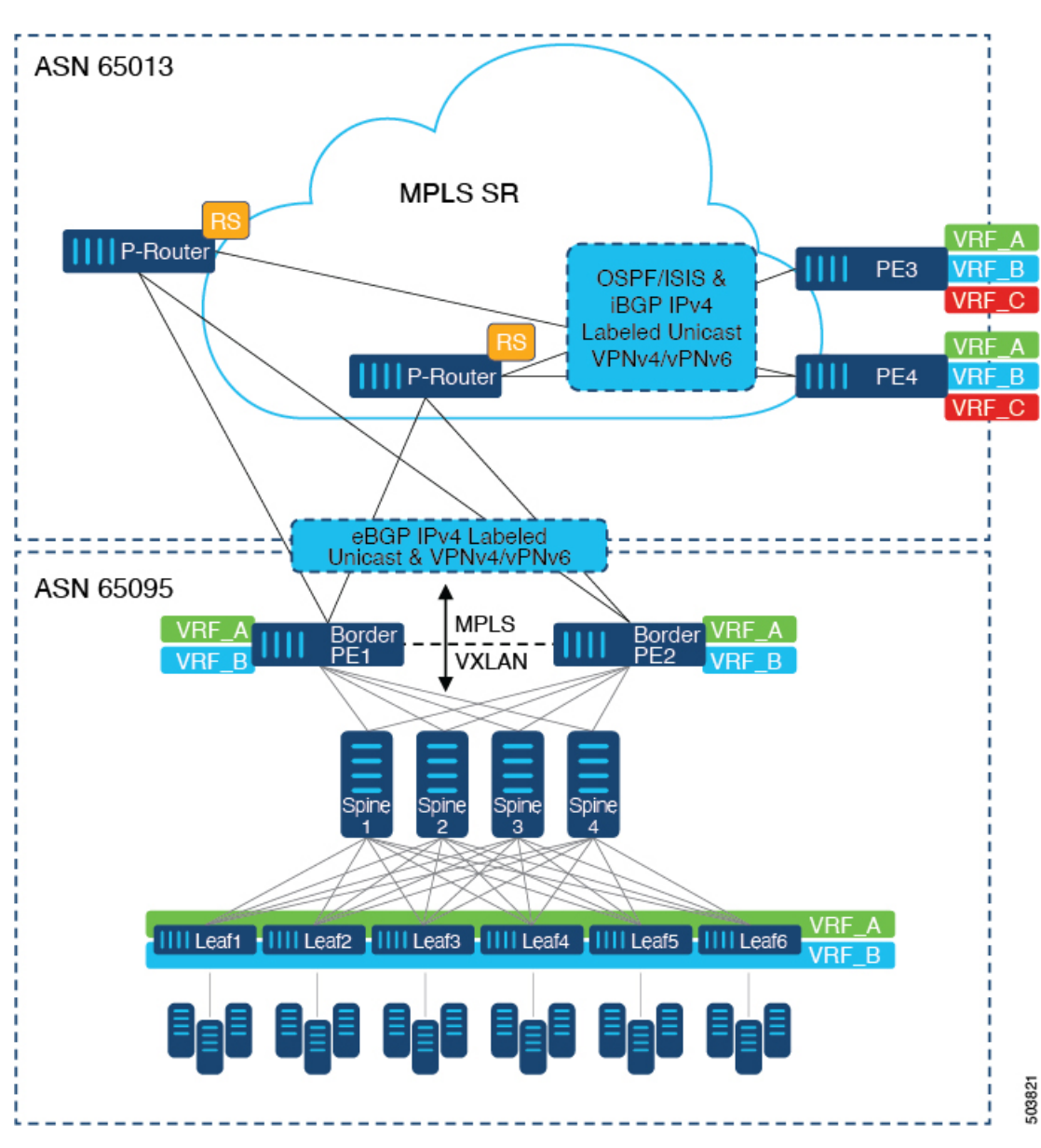

シナリオ:**DC to Core Network Domain Separation**および**IGP with MPLS-SR network**

図 **3 : DC**からコアネットワークドメインへの分離を使用したトポロジ

次に示すのは、VXLAN ドメインから MPLS ドメインへ、および逆方向にルートをインポート および再発信するために必要な CLI 設定の例です。サンプルCLI設定は、それぞれのロールに 必要な設定のみを示しています。

## ボーダー **PE**

```
hostname BL51-N9336FX2
install feature-set mpls
feature-set mpls
feature bgp
feature mpls l3vpn
feature mpls segment-routing
feature ospf
feature interface-vlan
feature vn-segment-vlan-based
feature nv overlay
nv overlay evpn
mpls label range 16000 23999 static 6000 8000
segment-routing
 mpls
    connected-prefix-sid-map
      address-family ipv4
        10.51.0.51/32 index 51
vlan 2000
  vn-segment 50000
vrf context VRF_A
 vni 50000
  rd auto
  address-family ipv4 unicast
    route-target both auto
   route-target both auto evpn
   route-target import 50000:50000
    route-target export 50000:50000
  address-family ipv6 unicast
    route-target both auto
    route-target both auto evpn
    route-target import 50000:50000
    route-target export 50000:50000
interface Vlan2000
  no shutdown
  vrf member VRF_A
 no ip redirects
  ip forward
  ipv6 address use-link-local-only
  no ipv6 redirects
interface nve1
 no shutdown
  host-reachability protocol bgp
  source-interface loopback1
  member vni 50000 associate-vrf
interface Ethernet1/1
  description TO_P-ROUTER
  ip address 10.51.131.51/24
  mpls ip forwarding
  no shutdown
interface Ethernet1/36
```

```
description TO_SPINE
 ip address 10.95.51.51/24
  ip router ospf 10 area 0.0.0.0
 no shutdown
interface loopback0
 description ROUTER-ID & SR-LOOPBACK
  ip address 10.51.0.51/32
 ip router ospf UNDERLAY area 0.0.0.0
interface loopback1
 description NVE-LOOPBACK
 ip address 10.51.1.51/32
 ip router ospf UNDERLAY area 0.0.0.0
router ospf UNDERLAY
 router-id 10.51.0.51
router bgp 65095
 address-family ipv4 unicast
   network 10.51.0.51/32
   allocate-label all
!
 neighbor 10.95.0.95
   remote-as 65095
   update-source loopback0
   address-family l2vpn evpn
     send-community
      send-community extended
      import vpn unicast reoriginate
!
  neighbor 10.51.131.131
   remote-as 65013
   update-source Ethernet1/1
   address-family ipv4 labeled-unicast
     send-community
      send-community extended
!
 neighbor 10.131.0.131
   remote-as 65013
   update-source loopback0
   ebgp-multihop 5
   address-family vpnv4 unicast
      send-community
      send-community extended
     import l2vpn evpn reoriginate
   address-family vpnv6 unicast
      send-community
      send-community extended
      import l2vpn evpn reoriginate
!
  vrf VRF_A
```

```
address-family ipv4 unicast
 redistribute direct route-map fabric-rmap-redist-subnet
```
## **P** ルーター

hostname P131-N9336FX2 install feature-set mpls

feature-set mpls

feature bgp feature isis

```
feature mpls l3vpn
feature mpls segment-routing
mpls label range 16000 23999 static 6000 8000
segment-routing
  mpls
   connected-prefix-sid-map
      address-family ipv4
        10.131.0.131/32 index 131
route-map RM_NH_UNCH permit 10
  set ip next-hop unchanged
interface Ethernet1/1
 description TO_BORDER-PE
  ip address 10.51.131.131/24
  ip router isis 10
 mpls ip forwarding
 no shutdown
interface Ethernet1/11
  description TO_PE
 ip address 10.52.131.131/24
 ip router isis 10
 mpls ip forwarding
 no shutdown
interface loopback0
 description ROUTER-ID & SR-LOOPBACK
 ip address 10.131.0.131/32
 ip router isis 10
router isis 10
 net 49.0000.0000.0131.00
  is-type level-2
  address-family ipv4 unicast
   segment-routing mpls
router bgp 65013
  event-history detail
  address-family ipv4 unicast
   allocate-label all
!
  neighbor 10.51.131.51
   remote-as 65095
   update-source Ethernet1/1
   address-family ipv4 labeled-unicast
     send-community
      send-community extended
!
  neighbor 10.51.0.51
   remote-as 65095
    update-source loopback0
    ebgp-multihop 5
    address-family vpnv4 unicast
     send-community
      send-community extended
      route-map RM_NH_UNCH out
    address-family vpnv6 unicast
      send-community
      send-community extended
     route-map RM_NH_UNCH out
!
```

```
neighbor 10.52.131.52
   remote-as 65013
   update-source Ethernet1/11
   address-family ipv4 labeled-unicast
     send-community
     send-community extended
!
 neighbor 10.52.0.52
   remote-as 65013
   update-source loopback0
   address-family vpnv4 unicast
     send-community
     send-community extended
     route-reflector-client
     route-map RM_NH_UNCH out
   address-family vpnv6 unicast
     send-community
     send-community extended
     route-reflector-client
     route-map RM_NH_UNCH out
```
### プロバイダー エッジ(**PE**)

```
hostname L52-N93240FX2
install feature-set mpls
```

```
feature-set mpls
```

```
feature bgp
feature isis
feature mpls l3vpn
feature mpls segment-routing
mpls label range 16000 23999 static 6000 8000
segment-routing
 mpls
   connected-prefix-sid-map
      address-family ipv4
        10.52.0.52/32 index 52
vrf context VRF_A
 rd auto
 address-family ipv4 unicast
   route-target import 50000:50000
   route-target export 50000:50000
  address-family ipv6 unicast
   route-target import 50000:50000
   route-target export 50000:50000
interface Ethernet1/49
 description TO_P-ROUTER
  ip address 10.52.131.52/24
 ip router isis 10
 mpls ip forwarding
 no shutdown
interface loopback0
 description ROUTER-ID & SR-LOOPBACK
  ip address 10.52.0.52/32
 ip router isis 10
```
router isis 10 net 49.0000.0000.0052.00 is-type level-2

```
address-family ipv4 unicast
    segment-routing mpls
router bgp 65013
 address-family ipv4 unicast
    network 10.52.0.52/32
    allocate-label all
!
  neighbor 10.52.131.131
    remote-as 65013
    update-source Ethernet1/49
    address-family ipv4 labeled-unicast
     send-community
     send-community extended
!
 neighbor 10.131.0.131
    remote-as 65013
    update-source loopback0
   address-family vpnv4 unicast
     send-community
     send-community extended
    address-family vpnv6 unicast
      send-community
      send-community extended
!
  vrf VRF_A
    address-family ipv4 unicast
      redistribute direct route-map fabric-rmap-redist-subnet
```
シナリオ:**DC**からコアへ、およびコアネットワークドメイン分離内(**MPLS-SR**ネットワーク 内の**eBGP**)。

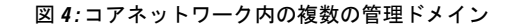

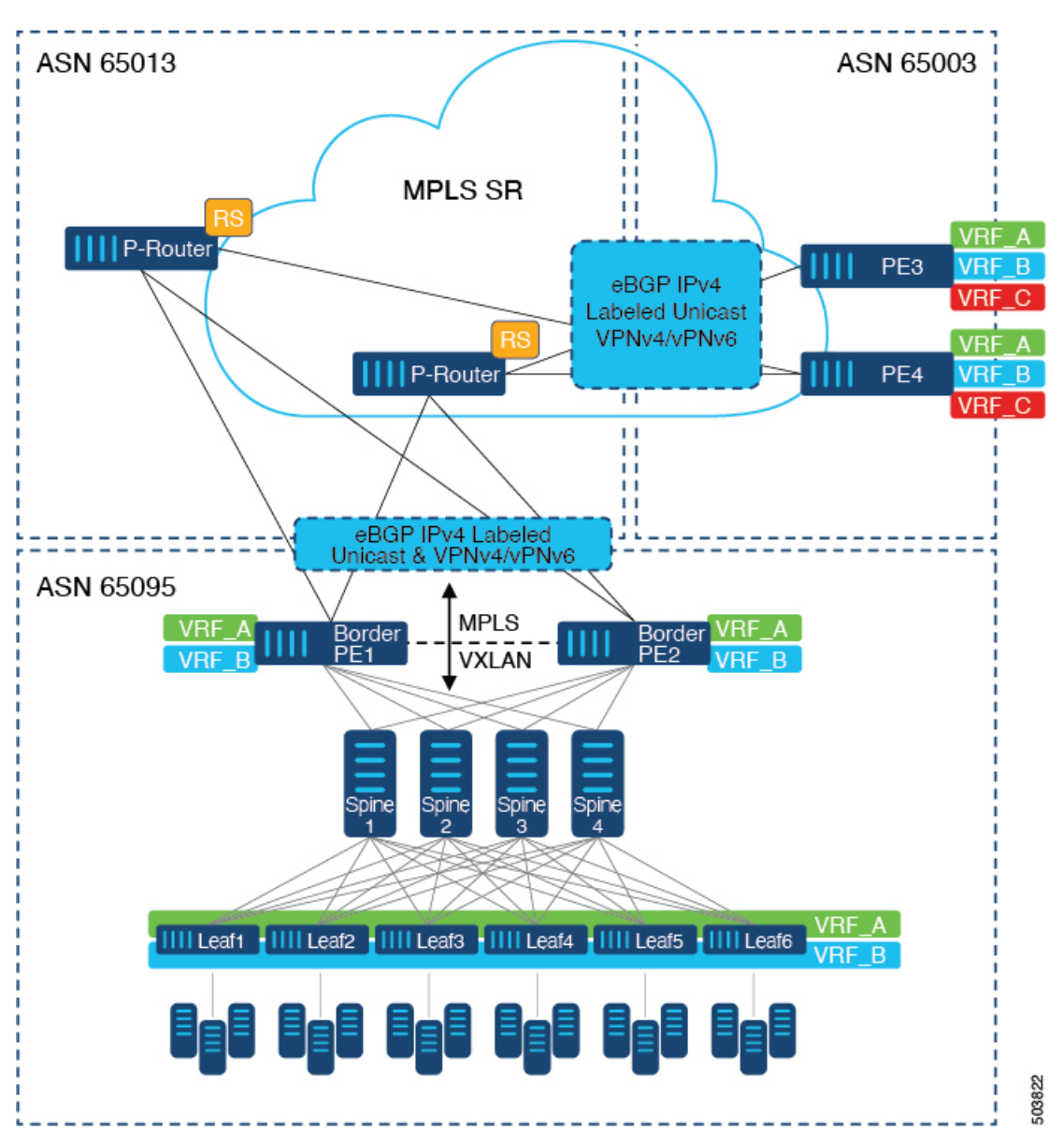

次に示すのは、VXLAN ドメインから MPLS ドメインへ、および逆方向にルートをインポート および再発信するために必要な CLI 設定の例です。サンプル CLI 構成は、シナリオ 1 とは異な るノード (P-Router ロールと Provider Edg (PE) ロール)のみを示しています。ボーダーPEは 両方のシナリオで同じままです。

### **P** ルーター

hostname P131-N9336FX2 install feature-set mpls

feature-set mpls

feature bgp feature mpls l3vpn

```
feature mpls segment-routing
mpls label range 16000 23999 static 6000 8000
segment-routing
 mpls
   connected-prefix-sid-map
     address-family ipv4
        10.131.0.131/32 index 131
route-map RM_NH_UNCH permit 10
  set ip next-hop unchanged
interface Ethernet1/1
 description TO_BORDER-PE
  ip address 10.51.131.131/24
  mpls ip forwarding
  no shutdown
interface Ethernet1/11
 description TO_PE
  ip address 10.52.131.131/24
  mpls ip forwarding
 no shutdown
interface loopback0
 description ROUTER-ID & SR-LOOPBACK
  ip address 10.131.0.131/32
  ip router isis 10
router bgp 65013
  event-history detail
  address-family ipv4 unicast
   network 10.131.0.131/32
   allocate-label all
!
  address-family vpnv4 unicast
   retain route-target all
  address-family vpnv6 unicast
   retain route-target all
!
  neighbor 10.51.131.51
   remote-as 65095
    update-source Ethernet1/1
    address-family ipv4 labeled-unicast
     send-community
     send-community extended
!
  neighbor 10.51.0.51
    remote-as 65095
    update-source loopback0
   ebgp-multihop 5
    address-family vpnv4 unicast
     send-community
      send-community extended
      route-map RM_NH_UNCH out
    address-family vpnv6 unicast
      send-community
      send-community extended
      route-map RM_NH_UNCH out
!
  neighbor 10.52.131.52
   remote-as 65003
    update-source Ethernet1/11
```

```
address-family ipv4 labeled-unicast
      send-community
      send-community extended
!
 neighbor 10.52.0.52
    remote-as 65003
   update-source loopback0
   ebgp-multihop 5
   address-family vpnv4 unicast
     send-community
      send-community extended
      route-map RM_NH_UNCH out
    address-family vpnv6 unicast
      send-community
      send-community extended
      route-map RM_NH_UNCH out
```
### プロバイダー エッジ(**PE**)

```
hostname L52-N93240FX2
install feature-set mpls
feature-set mpls
feature bgp
feature mpls l3vpn
feature mpls segment-routing
mpls label range 16000 23999 static 6000 8000
segment-routing
 mpls
   connected-prefix-sid-map
      address-family ipv4
        10.52.0.52/32 index 52
vrf context VRF_A
 rd auto
  address-family ipv4 unicast
   route-target import 50000:50000
   route-target export 50000:50000
  address-family ipv6 unicast
   route-target import 50000:50000
   route-target export 50000:50000
interface Ethernet1/49
 description TO_P-ROUTER
 ip address 10.52.131.52/24
 mpls ip forwarding
 no shutdown
interface loopback0
  description ROUTER-ID & SR-LOOPBACK
  ip address 10.52.0.52/32
 ip router isis 10
router bgp 65003
  address-family ipv4 unicast
   network 10.52.0.52/32
   allocate-label all
!
  neighbor 10.52.131.131
   remote-as 65013
   update-source Ethernet1/49
   address-family ipv4 labeled-unicast
```

```
send-community
     send-community extended
!
 neighbor 10.131.0.131
   remote-as 65013
   update-source loopback0
   ebgp-multihop 5
   address-family vpnv4 unicast
     send-community
     send-community extended
   address-family vpnv6 unicast
     send-community
     send-community extended
!
 vrf VRF_A
   address-family ipv4 unicast
     redistribute direct route-map fabric-rmap-redist-subnet
```
## **DSCP** ベースの **SR-TE** フロー ステアリングの構成

DSCP ベースの SR-TE フロー ステアリングを構成するには、まず境界 PE または境界リーフを 構成して、EVPN と L3VPN をシームレスに統合します。EVPN と L3VPN (MPLS SR) のシーム レスな統合の設定 (1 ページ) を参照してください。次に、トラフィックを誘導するには、 次の構成を実行します。

- **1.** SRTE ポリシーを構成します。Cisco [ポータル](https://www.cisco.com/c/en/us/support/switches/nexus-9000-series-switches/products-installation-and-configuration-guides-list.html)にある *Cisco Nexus 9000* シリーズ *NX-OS* ラベ ルスイッチング構成ガイドのセグメントルーティングの構成の章記載の、構成プロセス: *SRTE* フローベース トラフィック ステアリングのセクションを参照してください。
- **2.** L3VNIインターフェイスを構成します。新しいL3VNI[モードの構成を](cisco-nexus-9000-series-nx-os-vxlan-configuration-guide--release-104x_chapter5.pdf#nameddest=unique_81)参照してください。
- **3. ip/ipv6 policy route-map** *srte-policy* コマンドを使用して、L3 VNI インターフェイスにポリ シーを適用します。

#### **DSCP** ベースの **SR-TE** フロー ステアリングの構成例

```
segment-routing
 traffic-engineering
   segment-list name PATH1
     index 50 mpls label 16100
    segment-list name PATH2
     index 50 mpls label 16500
     index 100 mpls label 16100
   policy blue
     color 202 endpoint 21.1.1.1
     candidate-paths
       preference 100
          explicit segment-list PATH2
   policy red
     color 201 endpoint 21.1.1.1
     candidate-paths
       preference 100
         explicit segment-list PATH1
ip access-list flow-1
```

```
statistics per-entry
 5 permit ip any any dscp af11
ip access-list flow-2
 statistics per-entry
 5 permit ip any any dscp af12
route-map srte-flow1 permit 10
 match ip address flow-1
 set ip next-hop 61.1.1.1 srte-policy name red
route-map srte-flow1 permit 20
 match ip address flow-2
 set ip next-hop 61.1.1.1 srte-policy name blue
vrf context 501
 vni 90001 l3
```
interface **vni90001** ip policy route-map **srte-flow1** 翻訳について

このドキュメントは、米国シスコ発行ドキュメントの参考和訳です。リンク情報につきましては 、日本語版掲載時点で、英語版にアップデートがあり、リンク先のページが移動/変更されている 場合がありますことをご了承ください。あくまでも参考和訳となりますので、正式な内容につい ては米国サイトのドキュメントを参照ください。